#### **PURWARUPA ALAT KONTROL SUHU DAN KELEMBABAN**

*Prototype of Temperature and Humidity Control Tools* 

## **Ronaldo Talapessy**

*Jurusan Fisika FMIPA Universitas Pattimura Jl. Ir. M. Putuhena, Kampus Poka-Ambon rossyfi@yahoo.com*

#### **ABSTRACT**

Prototype of temperature and humidity control tools based on microcontroller ATMega 16 has been designed. Temperature and humidity are measured with temperature LM35DZ sensors and SHT11sensor. *Measurement results displayed on The Liquid Crystal Display (LCD) and Personal Computer (PC).* Temperature and humidity control is used relays and solid state relays are connected to the heater and fan. The result of measurement of sensor LM35DZ and SHT11 sensor shows that the data of temperature and humidity measurement can be displayed on the LCD and PC in the form of tables and graphs. The data from microcontroller sent to personal computer and kept in harddisc for next analysis.

**Keywords**: *ATMega16, Temperature and humidity control, SHT 11 Sensor, LM35DZ sensor* 

#### **PENDAHULUAN**

Suhu dan kelembaban merupakan salah satu besaran yang sangat berperan dalam proses-proses fisika, kimia, dan biologi. Oleh karena itu, suhu dan kelembaban perlu untuk diatur atau dikontrol dengan memberikan perlakuan khusus. Untuk mengatur suhu dan kelembaban harus diberikan nilai masukan awal yang disebut *setting point*. Pada penelitian ini, dibuatkan sebuah purwarupa alat kontrol suhu dan kelembaban mengggunakan mikrokontroler ATMega16 dengan aktuator berupa relay dan solid state relay yang terhubung pada *heater* dan *fan*. Untuk mengukur suhu digunakan sensor LM35DZ dan SHT11, mengukur kelembaban menggunakan sensor SHT11. Signal dari sensor dikirimkan dan diubah pada bagial *Analog to Digital Converter* (A/D) sebelum diproses pada mikrokontroler. Hasil proses data pada mikrokontroler selanjutnya akan dikirimkan ke aktuator, dan ditampilkan pada *Liquid Crystal Display* (LCD) 2 × 16 dan *Personal Computer* (PC). Tampilan data Hasil pengukuran pada PC merupakan komunikasi port serial dari mikrokontroler ke PC menggunakan *Unit Serial Bus* (USB) dalam bentuk tabel dan grafik. Selain itu, data hasil pengukuran secara otomatis dapat tersimpan pada harddisk PC untuk selanjutnya dapat di analisa. Hal ini tentunya dapat mempermudah pengukuran, kontrol, serta kesalahan dalam pengukuran.

#### **METODE**

Perancangan sistem terbagi atas dua bagian, yaitu: perancangan perangkat keras (*hardware*), perangkat lunak (*Software*). Untuk perancangan perangkat lunak digunakan program BASCOM AVR untuk pemrograman mikrokontroler dan pemrograman interface PC menggunakan Microsoft Visual Basic 6.0. Berikut ini adalah blok diagram keseluruhan:

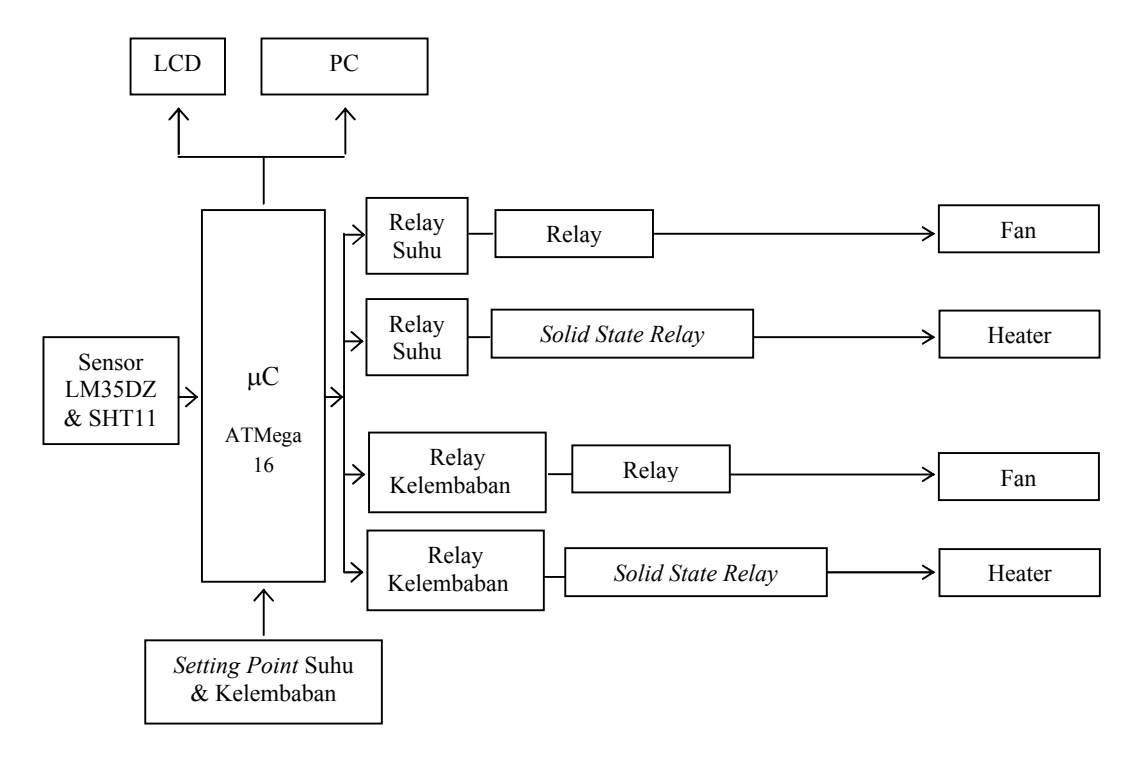

**Gambar 1**. Blok Diagram Alat Pengatur Suhu Dan Kelembaban

### **Perancangan Pengatur Suhu**

Sensor LM35DZ memiliki pin data keluaran yang akan masuk ke A/D pada mikrokontroler. Data keluaran LM35DZ dan SHT11 diolah mikrokontroler berdasarkan program perhitungan yang telah dibuat pada program BASCOM yang hasilnya merupakan keluaran berupa nilai suhu pada LCD.

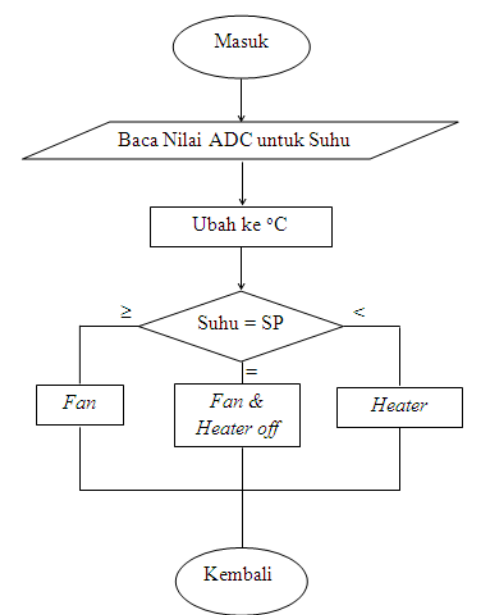

**Gambar 2**. Diagram alir pengatur suhu

## **Perancangan Pengatur Kelembaban**

Setelah dilakukan perancangan perangkat keras sensor SHT11, selanjutnya dilakukan perancangan untuk memperoleh nilai suhu dan kelembaban yang dapat ditampilkan pada antarmuka LCD maupun PC. **Gambar 3**. menunjukkan *flowchart* SHT11.

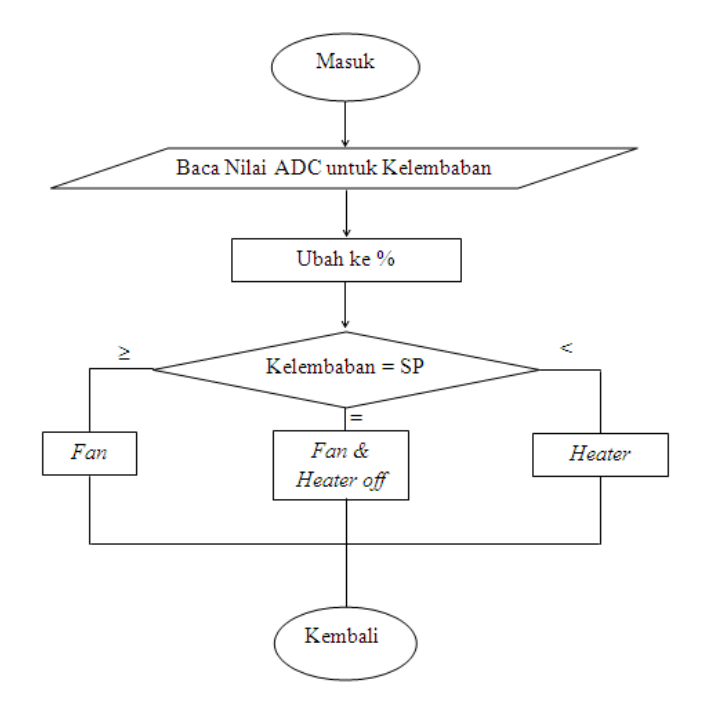

**Gambar 3**. Diagram alir pengatur kelembaban

### **Perancangan Antarmuka pada** *Personal Computer* **(PC)**

Antarmuka pada PC dibuat untuk mempermudah dalam pengambilan data serta hasilnya dapat terbaca dan direkam secara otomatis di dalam *file* yang tersimpan di *harddisk*. Pada pembuatan antarmuka ini menggunakan *software* Microsoft Visual Basic 6.0, dengan perancangan terdiri dari *form*, yaitu *form1* untuk tampilan antarmuka secara kesuluruhan, *form2* untuk tampilan pemilihan *port* dan pengaturan *baudrate*.

Data hasil pengukuran ditampilkan dalam bentuk tabel pada *DataGrid* serta tersimpan secara otomatis di microsoft office access. Data hasil pengukuran ditampilkan juga dalam bentuk grafik pada *MSChart*.

### **HASIL DAN PEMBAHASAN**

### **Pengujian Sensor SHT11 dan Sensor LM35DZ**

Sensor SHT11 merupakan sensor untuk mengukur suhu dan kelembaban yang mempunyai keluaran digital yang terkalibrasi. Sensor LM35DZ bekerja dengan mengubah besaran suhu menjadi besaran listrik dalam bentuk tegangan. Nilai dari sensor SHT11 dan LM35DZ dapat dilihat pada antarmuka LCD maupun Visual Basic.

Untuk dapat memastikan sensor SHT11 dan LM35DZ bekerja dan merespon dengan baik terhadap perubahan suhu dan kelembaban yang terjadi maka dilakukan pengujian terhadap sensor. Pengujian untuk membandingkan nilai terukur dari keluaran sensor dengan termometer air raksa dan hygrometer *wet and dry* sebagai alat ukur suhu dan kelembaban. Termometer air raksa yang digunakan memiliki skala pengukuran dari -50°C sampai 50°C, hygrometer *wet and dry* dengan skala pengukuran 0 sampai 100%.

Pengujian dilakukan dengan cara meletakkan *heater* 60 watt dengan jarak yang sama antara sensor, termometer dan hygrometer. Setelah itu dilakukan pembacaan nilai perubahan suhu setiap 1 menit pada sensor, termometer dan hygrometer.

**Gambar 4** dan **5** menunjukkan bahwa sensor SHT11 dan LM35DZ telah mampu merespon perubahan suhu dan kelembaban dengan baik. Dari hasil pengukuran diperoleh nilai suhu berbanding terbalik dengan nilai kelembaban. Setelah dapat merespon dengan baik,

selajutnya akan diberikan setting point untuk suhu dan kelembaban. Jika nilai dari pengukuran sensor melebihi atau kurang dari setting point maka relay ataupun solid state relay akan berada pada kondisi on atau off yang terhubung pada *heater* dan *fan*.

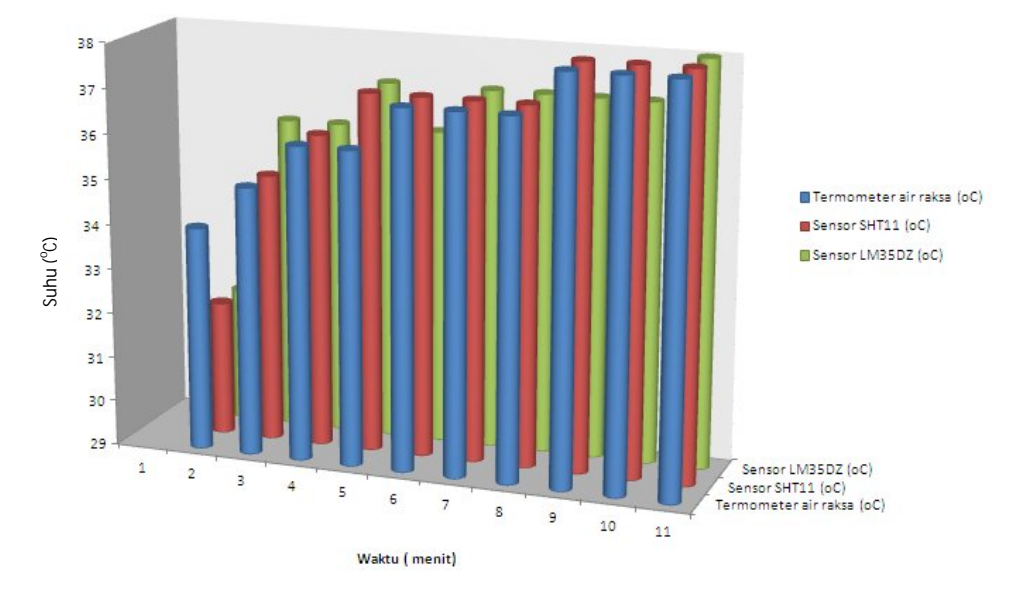

Termometer Air Raksa VS Sensor LM35DZ dan SHT11

**Gambar 4**. Respon sensor SHT11 dan LM35DZ dengan termometer air raksa untuk mengukur suhu

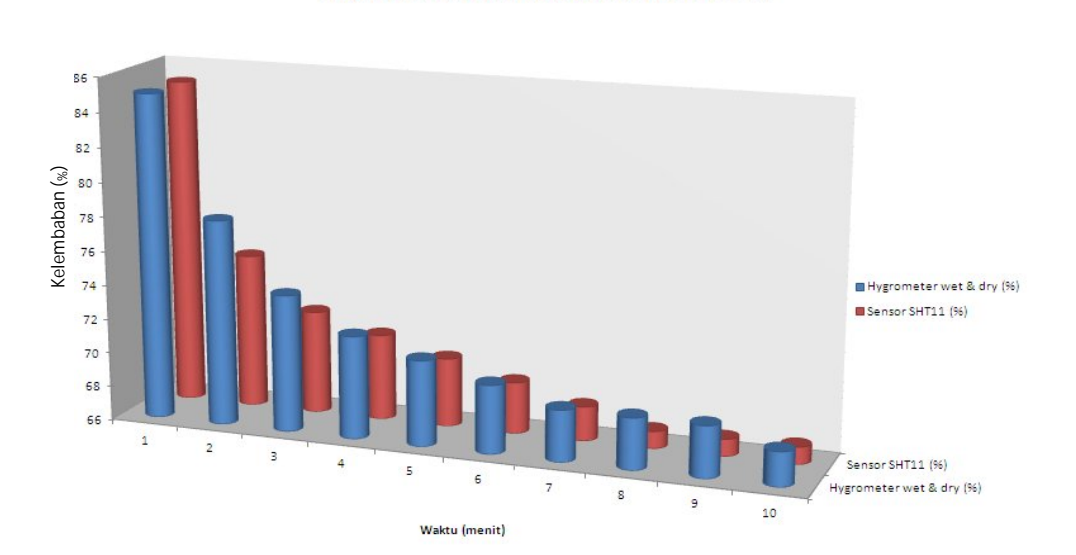

Hygrometer Wet and Dry VS Sensor SHT11

**Gambar 5**. Respon sensor SHT11 dengan Hygrometer *wet and dry* untuk mengukur kelembaban.

### **Pemrograman Antarmuka pada Laptop**

Data hasil pengukuran sensor pada penelitian dapat dilihat pada antarmuka dan hasilnya dapat direkam. Berikut ini tampilaan *form1* yang berisi program utama dengan tampilan data sensor suhu dan kelembaban dalam bentuk tabel serta grafik secara *realtime*.

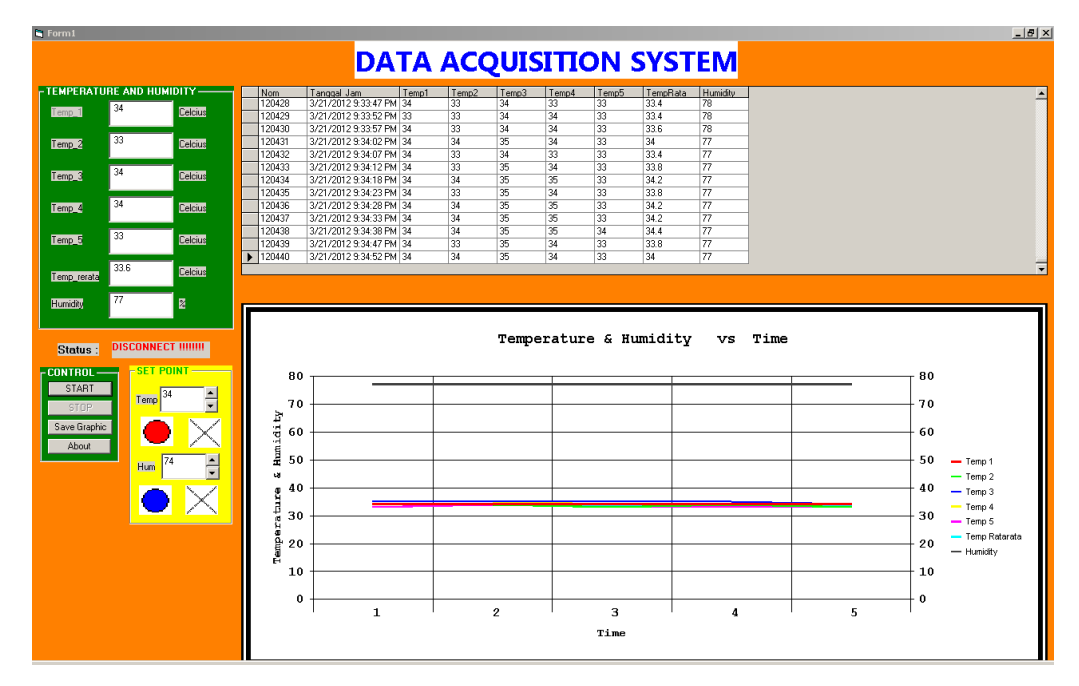

**Gambar 6**. Antarmuka *Form1*

### **Prosedur Start dengan laptop**

Untuk memulai komunikasi port serial antara mikrontroler dengan PC yang menampilkan hasil pengukuran data suhu dan kelembaban, terlebih dahulu harus mengklik tombol start, kemudian akan muncul jendela *Form2* untuk *setting port* dan *baudrate*.

| in, Form2     | $ \Box$ $\times$ |
|---------------|------------------|
| Connect to:   |                  |
|               | $PORT:$ COM4     |
| BAUDRATE 9600 |                  |
| OK            | Cancel           |

**Gambar 7**. Antarmuka *Form2*

Setelah pemilihan *port* dan *baudrate* selesai maka ada dua keputusan yang dapat diambil, jika setuju pilih *ok* dan jika tidak pilih *cancel*. Untuk perintah *ok*, berarti PC akan terhubung dengan mikrokontroler dan tampilan akan kembali ke *form1* dimana data suhu dan kelembaban akan ditampilkan dan terekam, sedangkan *cancel* berarti tidak terjadi komunikasi antara mikrokontroler dengan PC.

### **Prosedur untuk memutuskan koneksi dengan laptop**

Pada antarmuka utama terdapat tombol stop digunakan untuk memutuskan koneksi antara mikrokontoler dengan PC. Jika tombol stop ditekan maka akan menutup saluran port serial yang sebelumnya terbuka.

### **Prosedur** *serial\_OnComm*

Bagian ini merupakan prosedur utama antarmuka *port serial*. Prosedur akan dijalankan jika terjadi interupsi pada port serial, yaitu interupsi penerimaan data *comEReceive*. Bagian ini, berisi deklarasi variabel pada bagian awalnya, selanjutnya ada perintah untuk komunikasi *serial OnComm*, dan dibagian akhir listing program berisi perintah untuk membuat grafik.

## **Prosedur Koneksi dengan Database Access**

Untuk dapat menerima dan merekam data yang dikirimkan mikrokontroler melalui *port serial*, maka dibuat prosedur Form\_Load(). Data yang masuk selama proses pembacaan data atau monitoring berlangsung akan terekam secara otomatis secara *realtime* di PC.

### **KESIMPULAN**

Berdasarkan penelitian yang telah dilakukan, dapat disimpulkan beberapa hal sebagai berikut:

- 1. Purwarupa kontrol suhu dan kelembaban dapat dilakukan dari suhu kamar sampai  $100^{\circ}$ C dan kelembaban kelembaban maksimum 100%.
- 2. Hasil pengukuran sensor LM35DZ dan sensor SHT11 dapat ditampilkan pada LCD 2 x 16 dan PC. Data yang dikirim dari mikrokontroler ATMega16 menggunakan komunikasi port serial ke PC dapat dilihat dalam bentuk tabel dan grafik serta tersimpan dalam harddisk.

# **DAFTAR PUSTAKA**

- Arifianto, D. dan Chandra, F., 2011. *Jago Elektronika Rangkaian Sistem Otomatis.* Kawan Pustaka. Jakarta.
- Costa, E., Freire, R., Silva, J., Cursino, C., da Silva, J. dan Barros, A., 2009. Systems Of Measurement and Control Of Relative Humidity In Newborn Incubator. *International Workshop on Medical Measurements and Applications Cetraro*. Italy.
- Hadi, R., 2006. *Pengenalan Visual Basic*. Elex Media Komputindo. Jakarta.
- Nurhadi, I., 2011. Rancang Bangun Mesin Penetas Telur Otomatis Berbasis Mikrokontroler Atmega8 Menggunakan Sensor SHT11. *Laporan TA*. Jurusan Teknik Elektronika, PENS-ITS. Surabaya.
- Nurlandi, F., 2010. Desain Inkubator Bayi Dengan Kontrol Otomatis Yang Ekonomis Untuk Klinik Persalinan (Ecobator). *Skripsi.* Jurusan Desain Produk Industri. FTSP ITS. Surabaya.
- Sensirion, 2010. *Datasheet SHT11 Humidity and Temperature Sensor*. www.sensirion.com. Diakses 4 November 2011.
- Setiawan, A., 2010. *20 Aplikasi Mikrokontroler ATMega8535 dan ATMega16 Menggunakan BASCOM-AVR*. Andi. Yogyakarta.
- Supardi, Y., 2006. *Microsoft Visual Basic 6.0.* Elex Media Komputindo. Jakarta.
- Stoker, M., 2009. Measuring temperature. *Journal Anesthesia and Intensive Care.* Elsevier.
- Wardhana, L., 2006. *Belajar Sendiri Mikrokontroler AVR Seri ATMega8535 Simulasi. Hardware dan Aplikasi.* Andi. Yogyakarta.
- Wicaksono, H., 2009. Relay-Prinsip dan Aplikasi. http://learnautomation.files.wordpress.com/2009/08/modul-keseluruhan-automasi-1-1 bab-2.pdf. Diakses 10 Februari 2012.
- Yuwono, T., Mughni, D. dan Budioko, T., 2007. Rancang Bangun Pengontrol Suhu dan Level Air pada Alat Perebus Kepompong Ulat Sutra. *LOGIKA*, 2(4): 54-73.